#### Business Software für KMU

#### E-Mail-Sequenzen

Version 6.1 / 15.10.2018

Mit diesem Tool haben Sie die Möglichkeit, mehrere Empfänger regelmässig mit Informationen zu versorgen. Analog Newsletter, erhalten die Empfänger identische Informationen; im Gegensatz dazu erhalten die Empfänger eine festgelegte Folge von EMails, die inhaltlich aufeinander abgestimmt sein können.

Wird eine E-Mail-Sequenz gestartet, ist es nicht erforderlich, dass alle Empfangsadressen zu diesem Zeitpunkt schon der E-Mail-Sequenz zugeordnet sind. Während eine E-Mail-Sequenz schon aktiv ist, können weitere Adressen hinzugefügt werden.

Unter < Marketing / E-Mail-Sequenzen / E-Mail-Sequenzen> werden die Sequenzen angelegt.

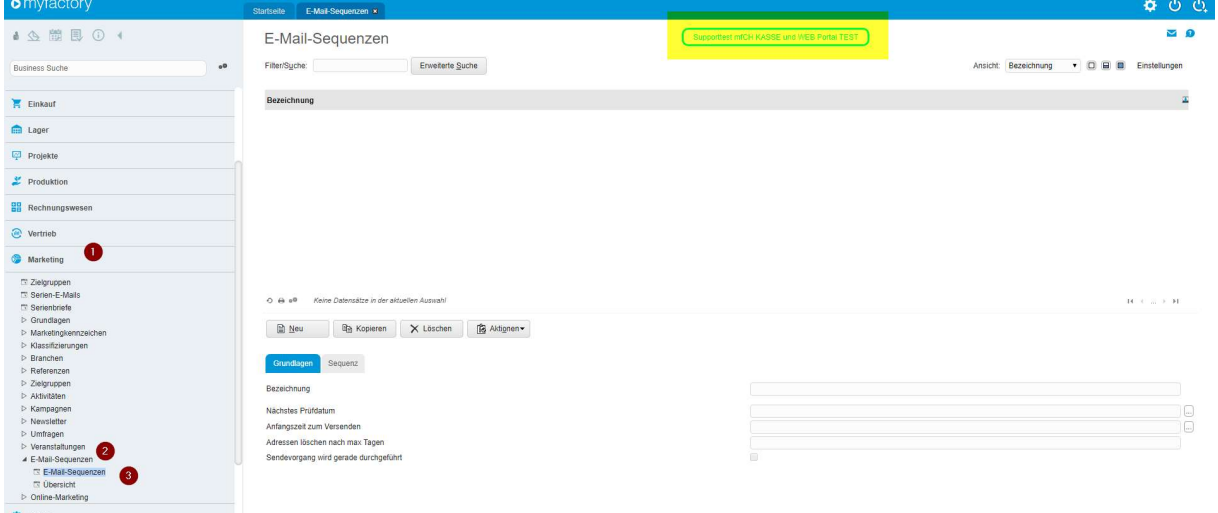

Klicken Sie auf "Neu" um eine Sequenz anlegen zu können:

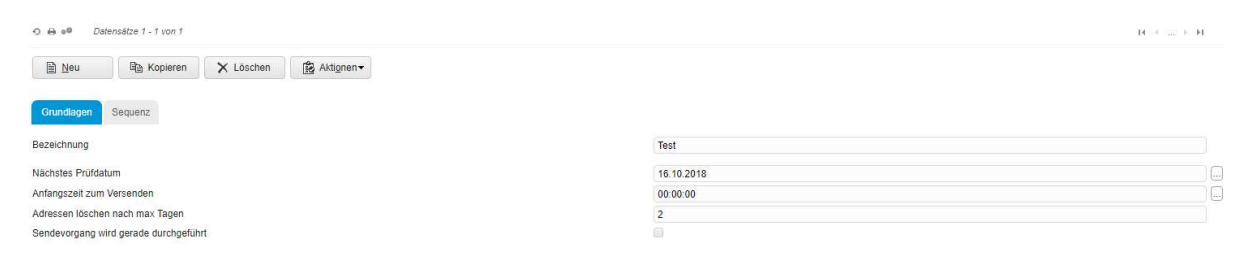

 $\overline{1}$ 

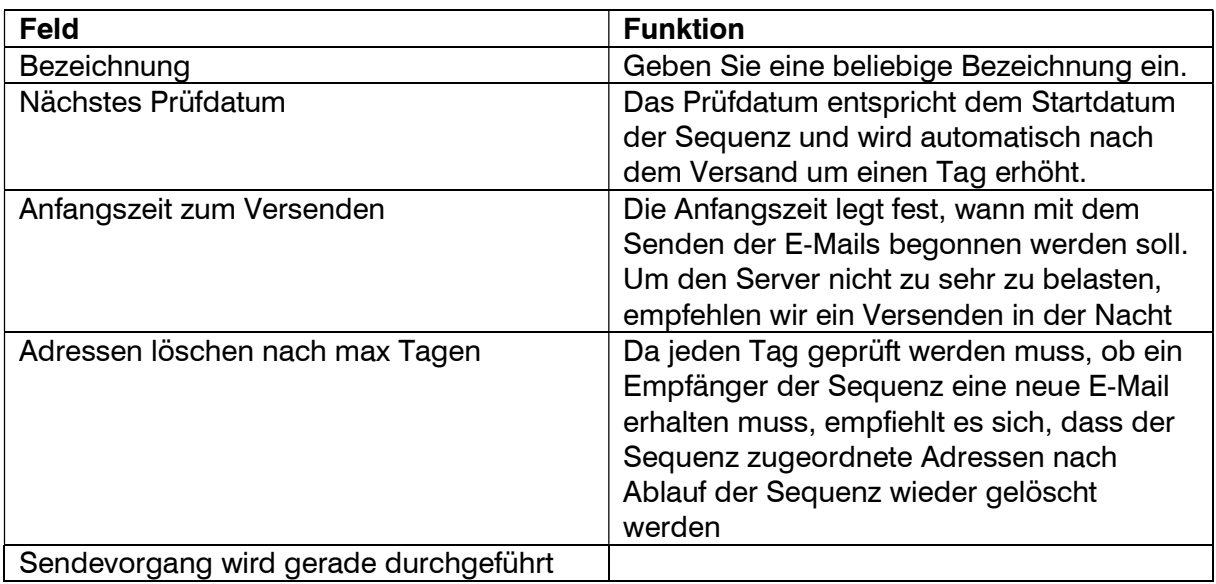

Im Register wird festgelegt, welche E-Mail in welcher Reihenfolge und in welchen Abstand gesendet werden soll. Hierbei werden die E-Mail-Vorlagen mit den Funktionen wie Platzhalter etc. genutzt.

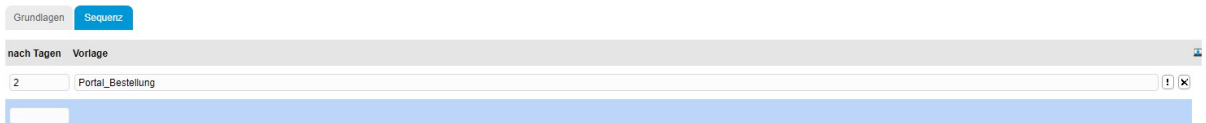

**ASP** 

In dem Übersichtsdialog wird festgelegt, welche Zielgruppe / Adresse / Ansprechpartner einer Sequenz zugeordnet werden <Marketing/E-Mail-Sequenzen/Übersicht>

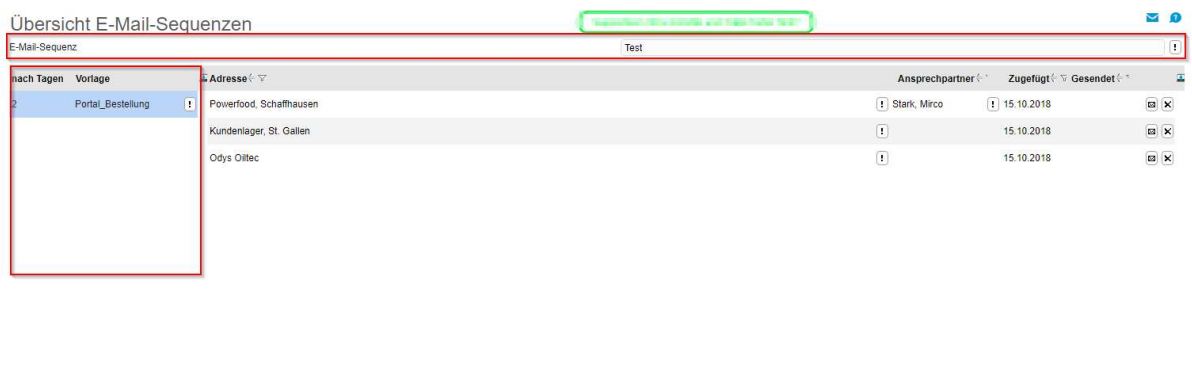

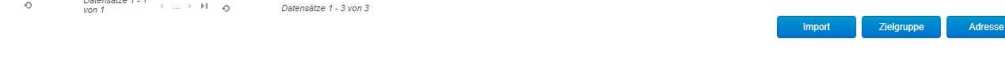

In der linken Liste werden die einzelnen Vorlagen angezeigt, in der rechten Liste wird je Adresse / Ansprechpartner angezeigt, wann er der Sequenz hinzugefügt und wann die E-Mail der links gewählten Vorlage versendet wurde.

Über das Brief-Symbol kann der Versand der E-Mail manuell angestoßen werden. Über die <…>- Schaltfläche wird auf die gesendete E-Mail verzweigt.

Wurde eine Adresse am 15.10. hinzugefügt, wird in diesem Beispiel die erste E-Mail am 16.10. versendet, die zweite am 18.10., die dritte am 20.10. weiter und so fort, d.h. das Sendedatum ergibt sich aus dem <Zugefügt>-Datum + dem Wert <Nach Tagen>.